# **AOCS Exhibitor & Sponsor Management System** User Guide Contents

**The following tutorials will help you access, and upload materials to setup your digital exhibitor profile for the Annual Meeting & Expo:**

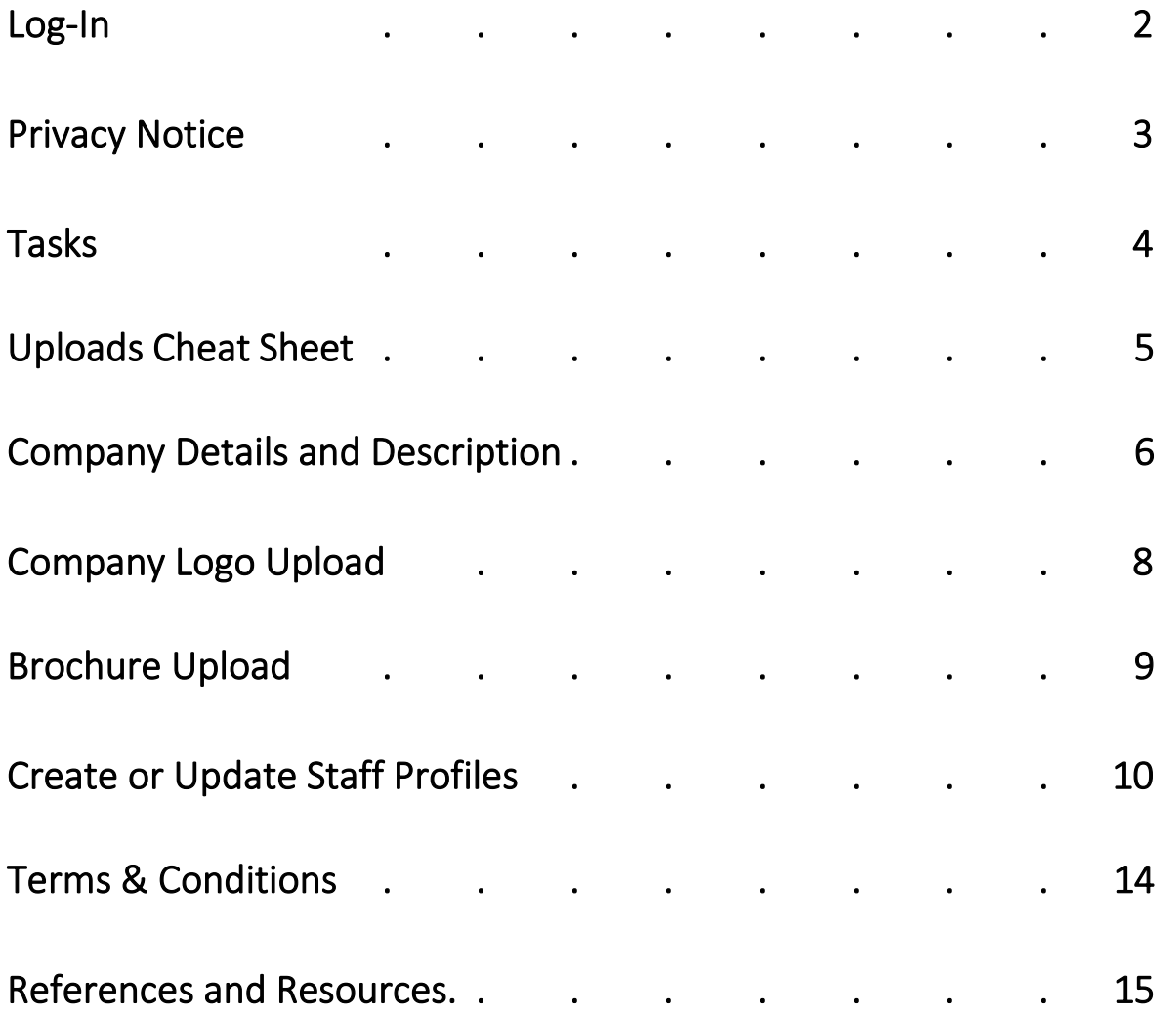

**If you have any questions or need assistance, please contact Clara Chun, Customer Success Manager, Partnerships at [clara.chun@aocs.org.](mailto:clara.chun@aocs.org)** 

# **AOCS Exhibitor & Sponsor Management System User Guide**

#### Log-In

**2024 AOCS Annual Meeting** & Expo

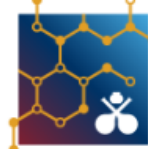

**Co-located** April 28-May 1, 2024 Montréal, Québec, Canada

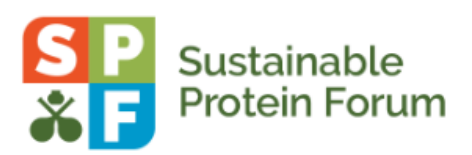

**AOCS Annual Meeting** 

Meeting Details | Technical Support

#### Welcome to the AOCS Exhibitor & Sponsor Management System

Welcome to the 2024 Exhibitor & Sponsor Management System, where exhibitors can input digital exhibitor profile information and access details. Please use the access key sent in your welcome email to log in.

We look forward to working with each and every one of you!

#### Need help?

Should you need your credentials or help to access the system please contact Clara Chun, AOCS Customer Success Manager, by email at clara.chun@aocs.org or by phone at (+1) 217.693.4816.

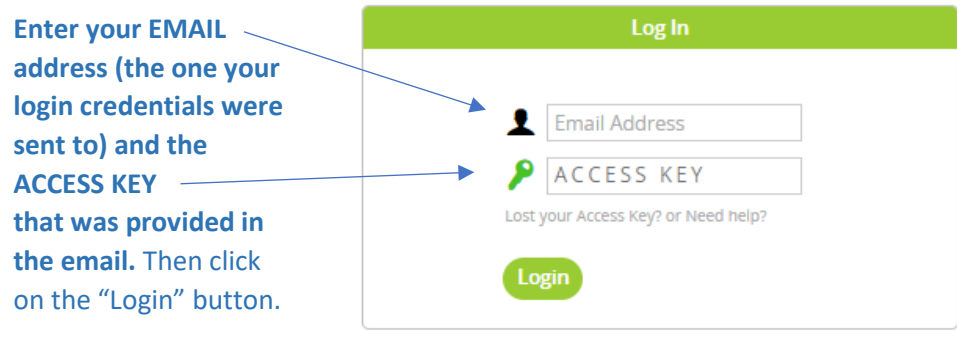

Questions? Customer Experience Manager: Clara Chun - clara.chun@aocs.org / (217) 693-4816

### Privacy Notice

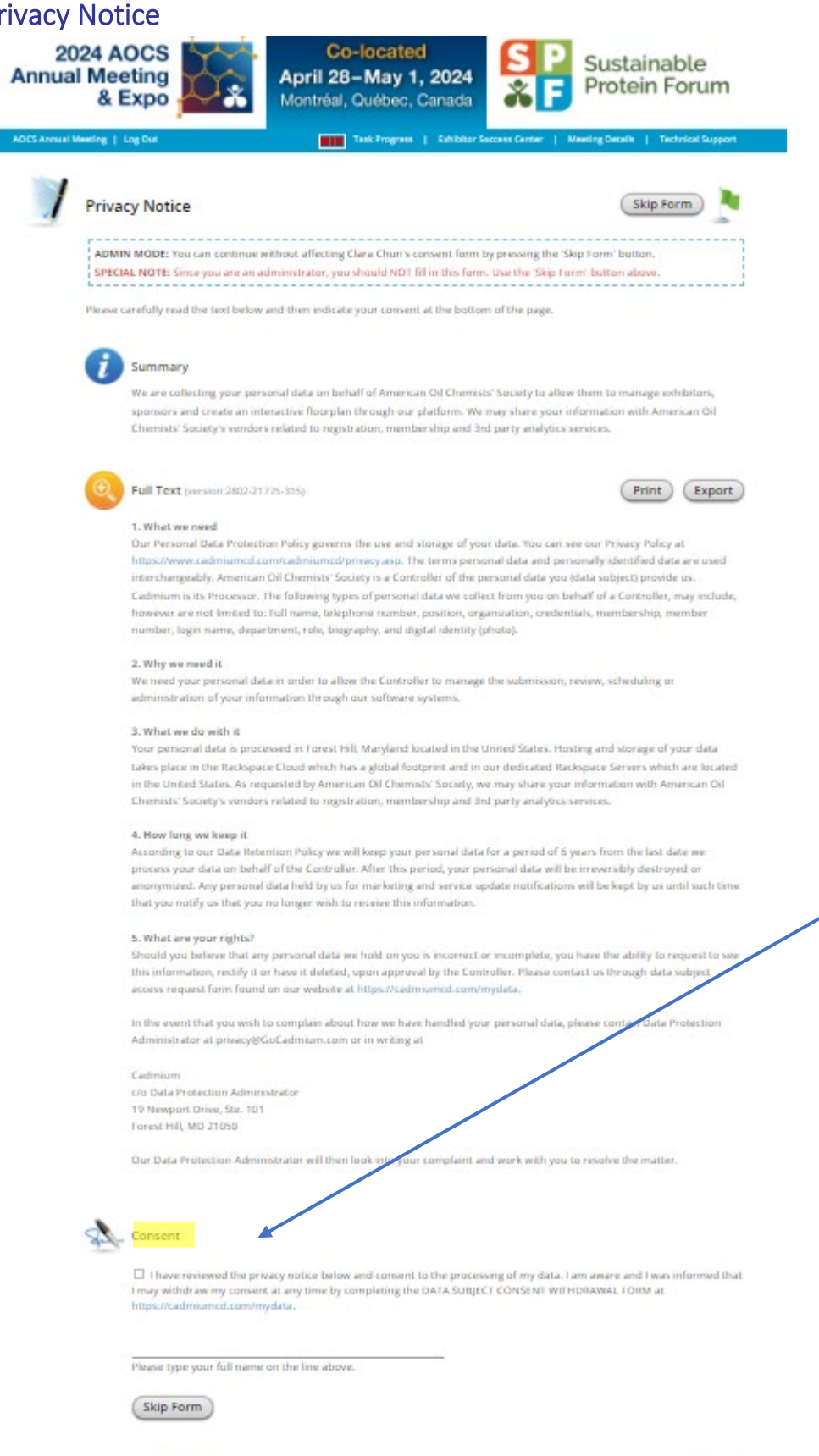

**You must check the "I Consent" box and type your name on the line beneath the consent paragraph**. When you've done that, click on the "Continue" button to go to the next step.

The people who log in are required to click the checkbox to acknowledge their consent to the Privacy Notice. Their signature must include two words, one of which should be their first or last name.

ADMIN NOTE:

### **Tasks**

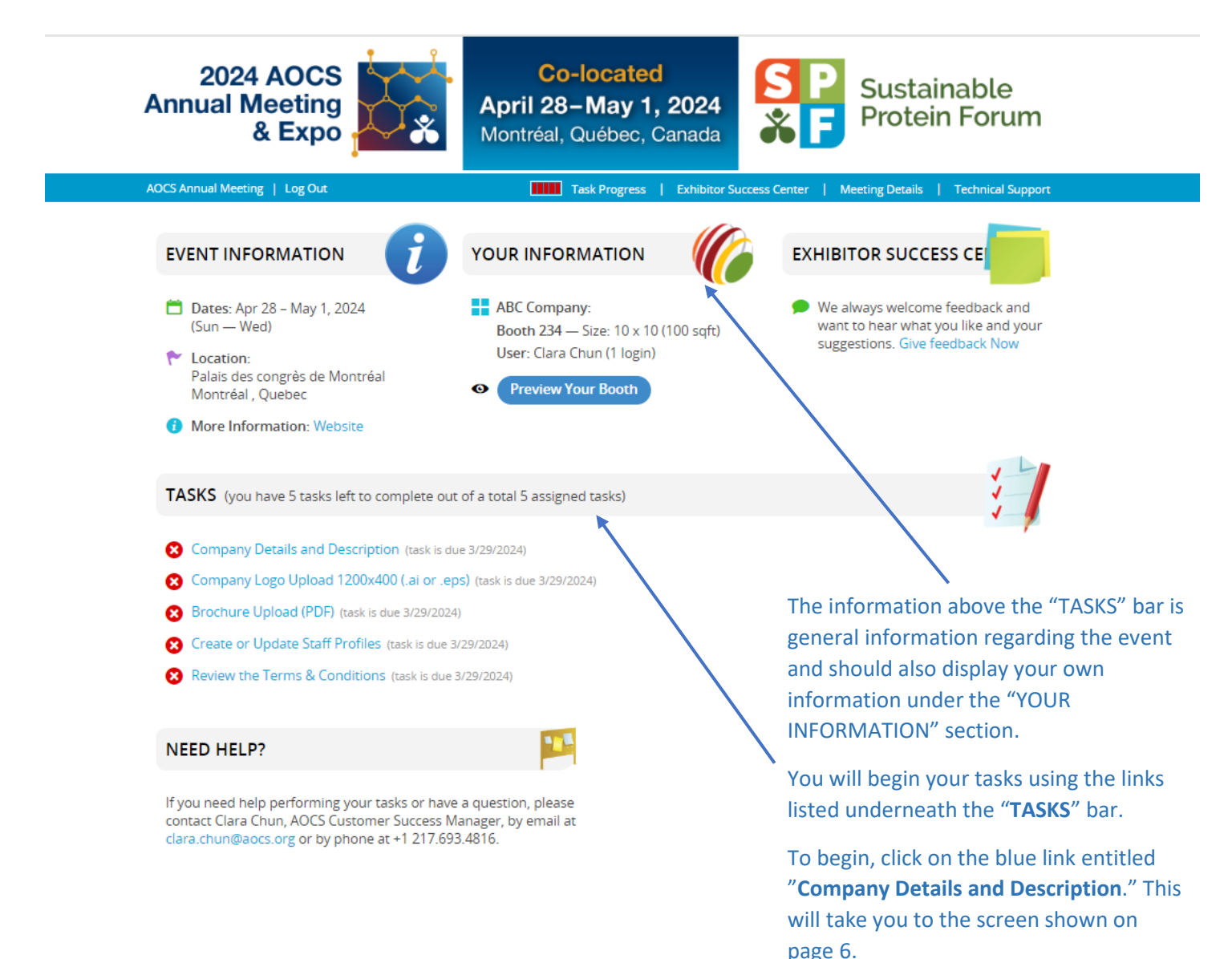

# **AOCS Exhibitor & Sponsor Management System** Uploads Cheat Sheet

<span id="page-4-0"></span>The **[Exhibitor & Sponsor](https://www.conferenceharvester.com/harvester2expw/login.asp?EventKey=THAHVAEC) Management System** allows each Annual Meeting partner to upload various logos and resources.

#### **Digital exhibitor profiles allow the following uploads:**

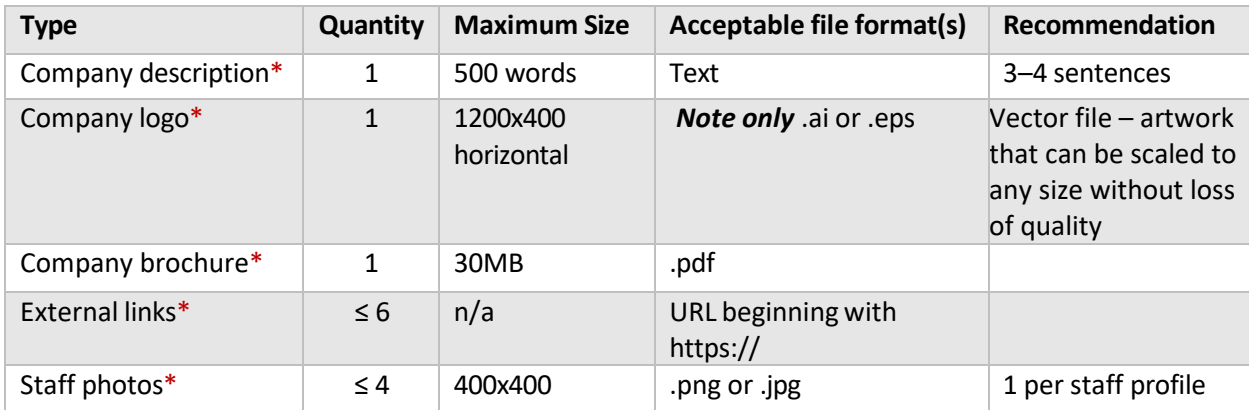

#### **\*AOCS suggests uploading this content at a minimum.**

Once you have gathered all of your inputs, please access the **[Exhibitor & Sponsor](https://www.conferenceharvester.com/harvester2expw/login.asp?EventKey=THAHVAEC) Management System** to upload them where necessary.

If you have any questions or need assistance, please contact Clara Chun, Customer Success Manager, Partnerships at [clara.chun@aocs.org.](mailto:clara.chun@aocs.org)

## Company Details and Description

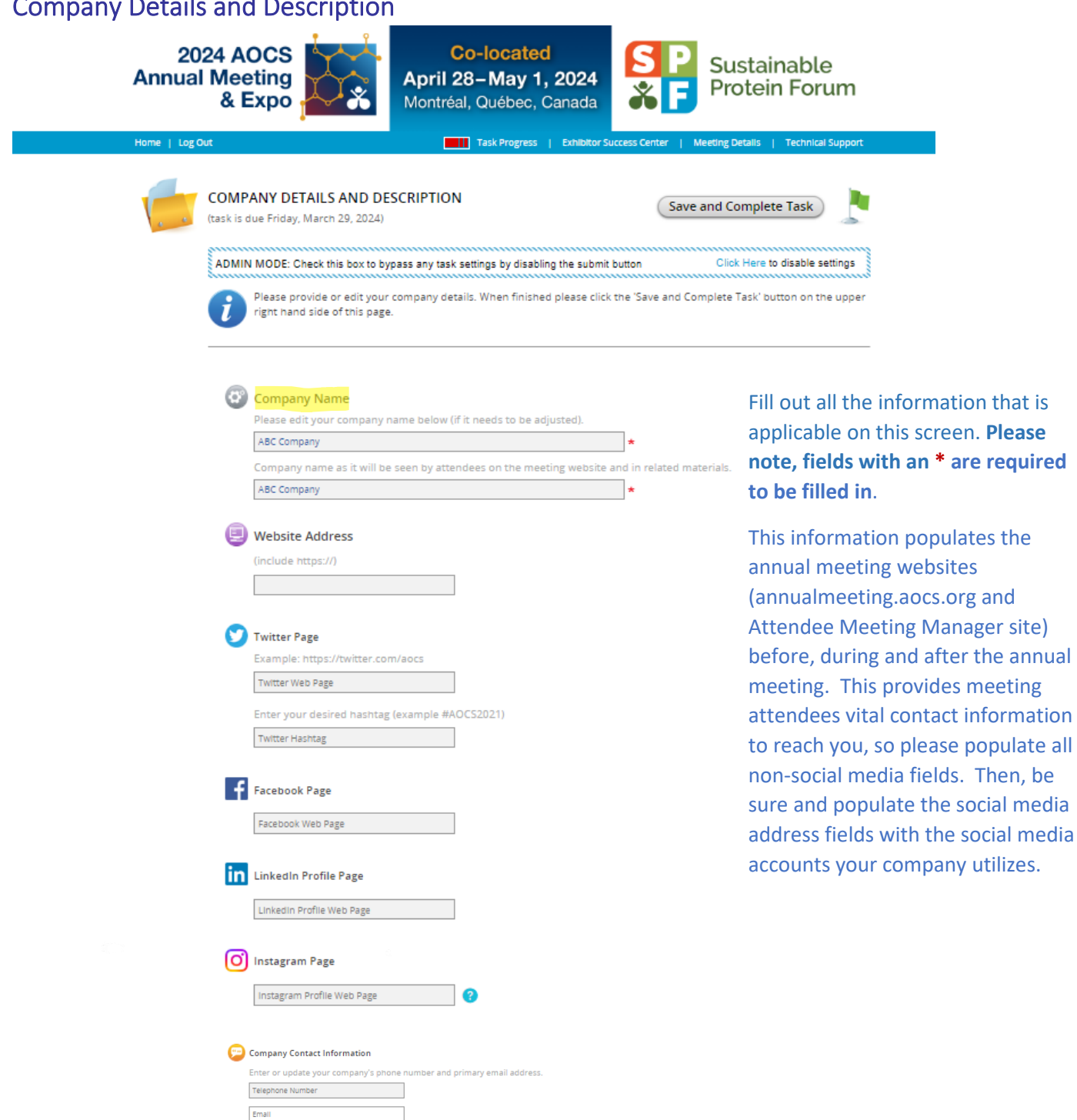

**Company Mailing Address** ABC Company 123 Lake Street Apt., Suite, Bidg. (optional) Chicago **Chicago**  $\mathbb{E} \left[ \begin{array}{ccc} \mathbb{E} & \mathbb{E} & \mathbb{E} \left[ \begin{array}{ccc} \mathbb{E} & \mathbb{E} \left[ \mathbb{E} \left[ \mathbb{E$  $\begin{array}{c} 60610 \\ -4000 \\ -4000 \\ \end{array}$ United States

 $\checkmark$ 

#### Company Details and Description, cont.

#### Be sure to provide a brief company overview here.

#### Description

Please provide a short (3-4 sentences) company overview describing your organization.

0 words (500 max) 0 characters

Select the all categories that apply to your company, products or services.

- □ Analytical
- □ Animal Feed
- □ Biochemistry
- $\Box$  Biodiesel and Biorenewables
- □ Biotechnology
- □ Edible Applications Technology, Food
- $\Box$  Fermentation
- □ Food Structure
- $\Box$  Health and Nutrition
- $\Box$  Industrial Oil Products
- $\Box$  Lipid Oxidation and Quality
- $\Box$  Oleochemicals
- O Personal Care, Fabric and Home Care, Cosmetics
- Phospholipids
- □ Processing
- Protein and Co-Products
- □ Pulses and Plant-Based Proteins
- $\Box$  Specialty Oils
- $\Box$  Surfactants and Detergents

**Save and Complete Task** 

Please check any and all boxes that apply to your company's offerings. This will increase how many times you show up in attendee searches by categories.

After marking the relevant categories, click on "Save and Complete Task" which will take you to the next task.

## **Company Logo Upload**

**2024 AOCS Annual Meeting** & Expo

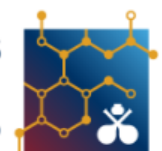

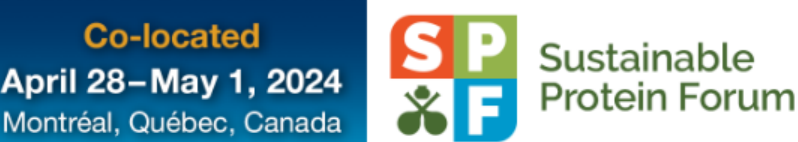

Home | Log Out

**HIII** Task Progress | Exhibitor Success Center | Meeting Details | Technical Support

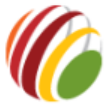

#### COMPANY LOGO UPLOAD 1200X400 (.AI OR .EPS) (task is due Friday, March 29, 2024)

**Submit Logo** 

ADMIN MODE: Check this box to disable logo format requirements.  $\Box$  Disable format requirements

**Co-located** 

Please upload a 1200x400 vector version of your logo (Adobe Illustrator .ai or .eps versions are accepted) for 2024 AOCS Annual Meeting & Expo | SPF Sustainable Protein Forum.

Press the 'Browse' button below to select a file to upload as your logo, then press the 'Submit Logo' button on the upper right hand side of this page to save and complete this task. Your logo must be either a .ai or .eps file.

PLEASE NOTE: Vector logo files (.ai and .eps) are now automatically converted to graphic files (.png) when you upload them (this process can take up to 30s). Your logo must have all text elements converted to outlines prior to uploading the logo and we strongly recommend uploading an RGB (color space) .eps logo. Text elements that are not converted to outlines will have their fonts substituted, changing your logo's appearance.

Please upload a version of your logo that will be visible on a white background and make sure that the logo is cropped to the boundaries of the original logo artwork. Also, make sure that only your logo is in the file you upload. Whatever you upload will be potentially shown to attendees, so avoid extra content like reference colors and unnecessary graphic elements that are not part of your logo.

Once your logo is processed, you will see it previewed on your task list page. If it does not appear the way you expect it to, try uploading a RGB color space .eps file.

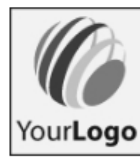

#### Company Logo

Choose File No file chosen

By uploading your company's logo, you certify that you have the right to distribute the logo and you release it for use on 2024 AOCS Annual Meeting & Expo | SPF Sustainable Protein Forum meeting websites.

Click Choose File to browse. Upload a 1200x400 horizontal vector version of your logo. NOTE: It must be an .ai or .eps file (no other file types accepted).

After selecting a file for uploading click Submit Logo.

## Brochure Upload

**A response is required for this task**.

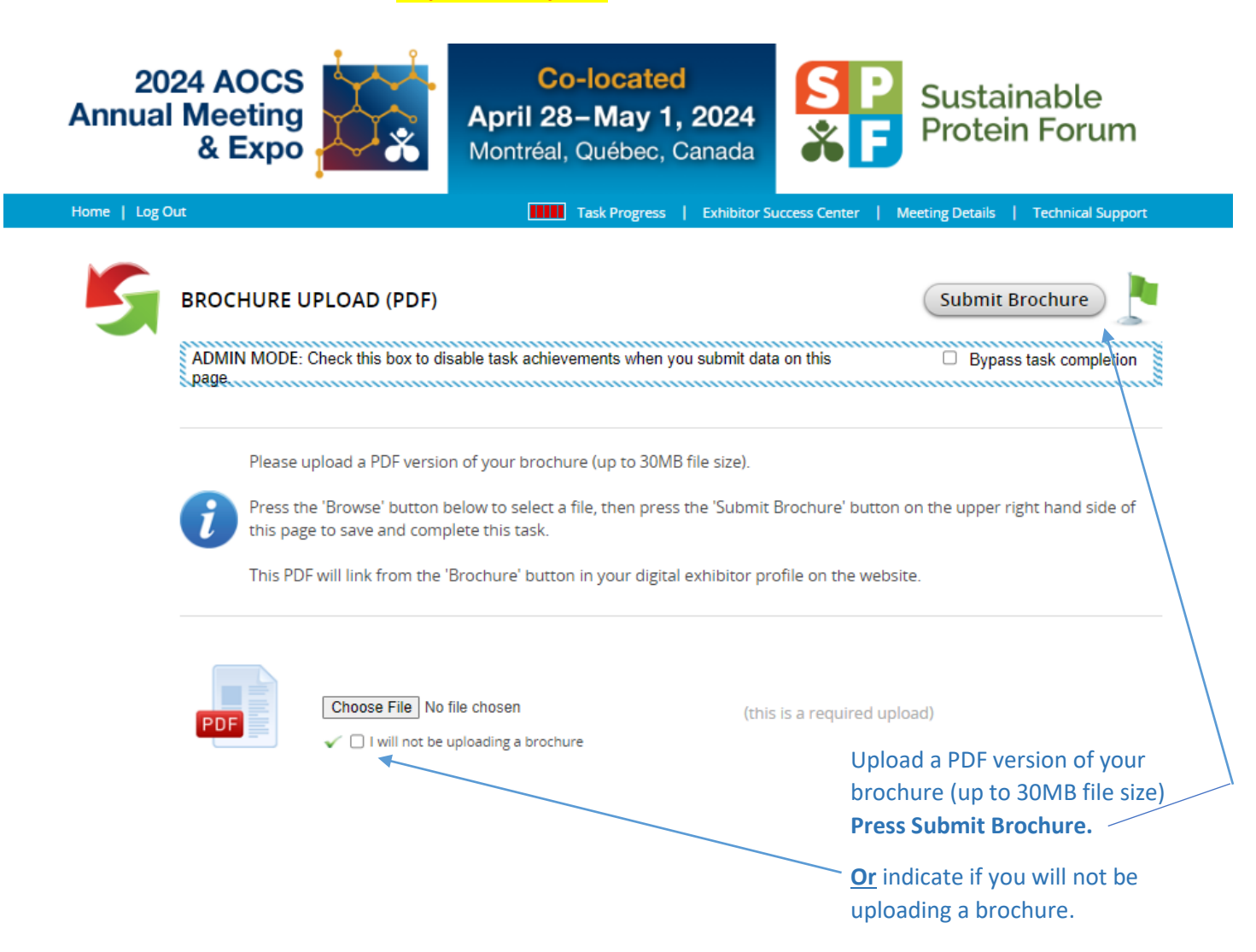

## Create or Update Staff Profiles

**2024 AOCS Annual Meeting** & Expo

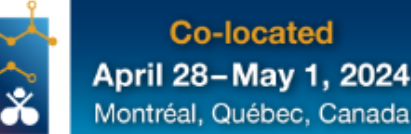

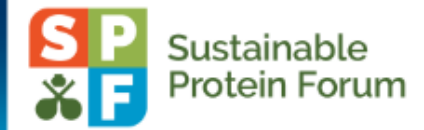

Task Progress | Exhibitor Success Center | Meeting Details | Technical Support

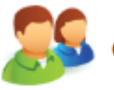

Home | Log Out

CREATE OR UPDATE STAFF PROFILES

Save Company Representative List

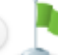

Please select or create your company team member(s) to display on the meeting website and within your digital exhibitor profile.

A staff profile may include:

- . Full name, professional credentials and contact information
- · Brief biography
- . Headshot (This photo needs to be 400 pixels wide and 400 pixels high. If the photo you upload does not meet those requirements, the photo will have to be cropped.)

To add a team member from 'Available Company Representative' to 'Assigned Company Representative', simply click their name, then Edit to review the current details. If they are correct, simply click Save Changes to exit the popup, then click their name again and select 'Add to List'.

If you need to add a member of your team, click the blue plus sign to the left of 'Add Company Representative', enter the requested contact details, then click Save Changes to exit the popup.

Once you have selected the staff, press the 'Save Company Representative List' button on the upper right hand side of this page to complete this task.

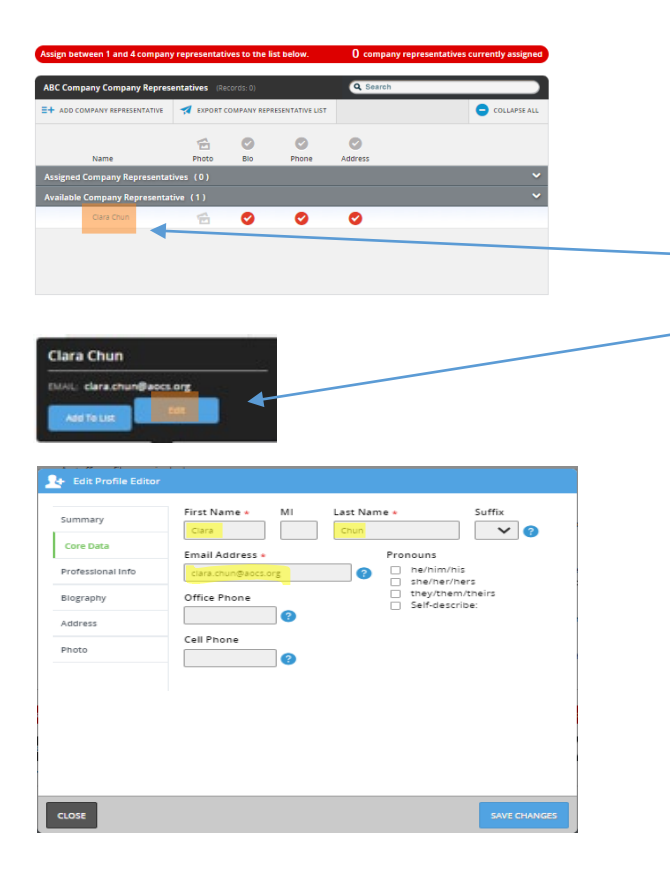

For every Representative entered, there are five categories to complete in the Profile Editor. *Start with your own profile (your name should appear here) under Available* **Company Representative**. **Click on your Name** followed by

**Edit**. Please note, **fields with an \* are required to be filled in**.

Profile Editor

**1. Core Data** 

Cont. on next page

## Create or Update Staff Profiles, cont.

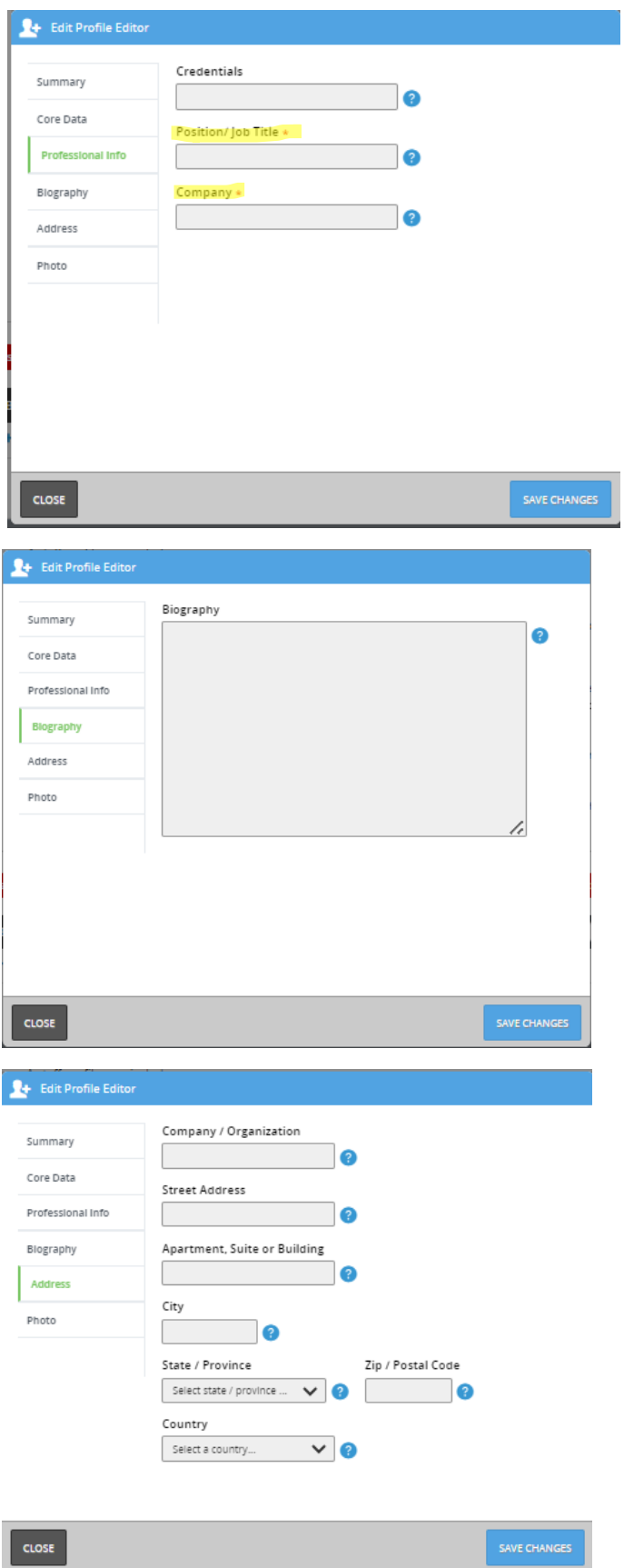

Continue with Profile Editor **Please note, fields with an \* are required to be filled in**.

- **2. Professional Info**
- **3. Biography**
- **4. Address**

Cont. on next page

## Create or Update Staff Profiles, cont.

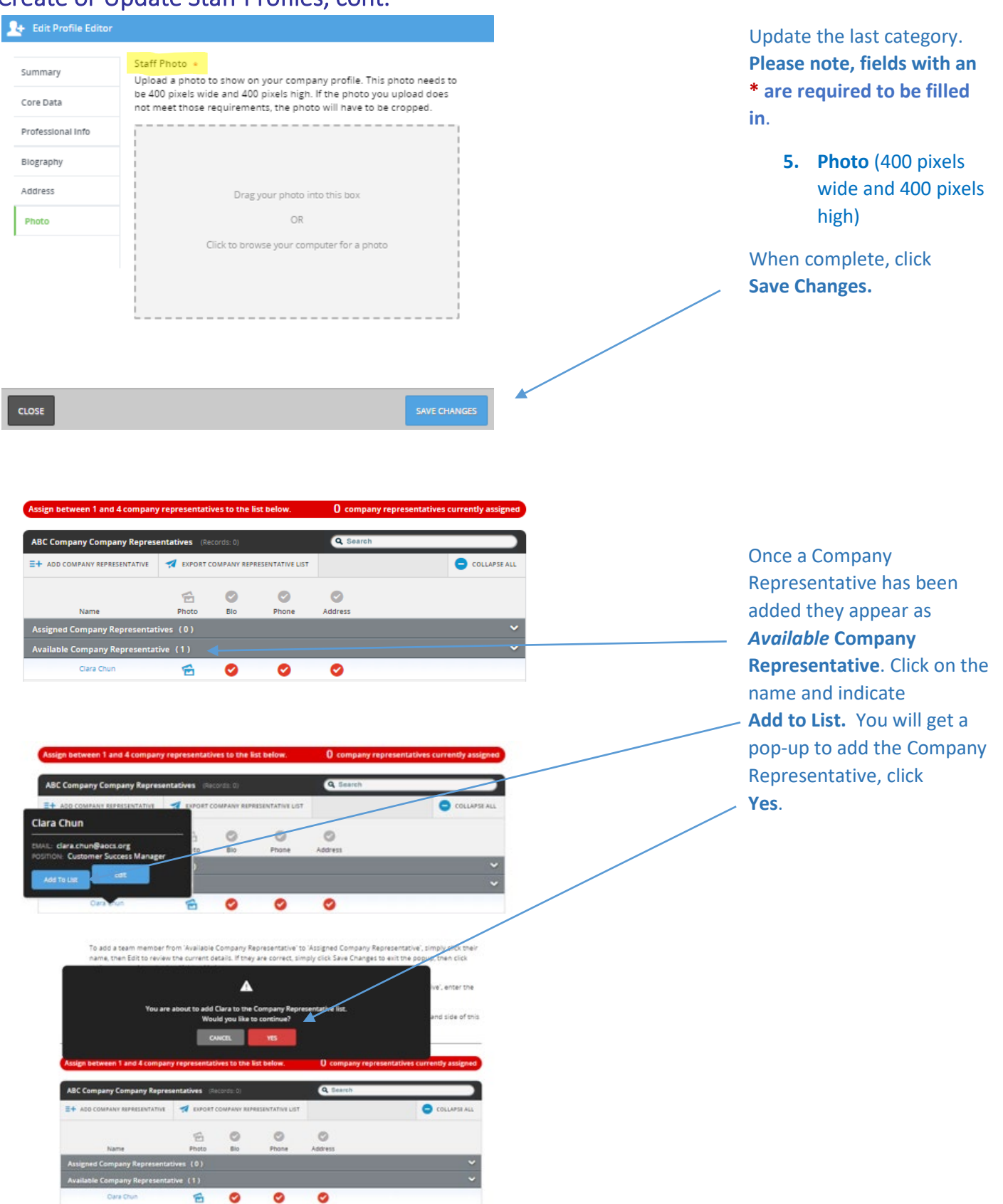

# Create or Update Staff Profiles, cont.

Add Additional Company Representative

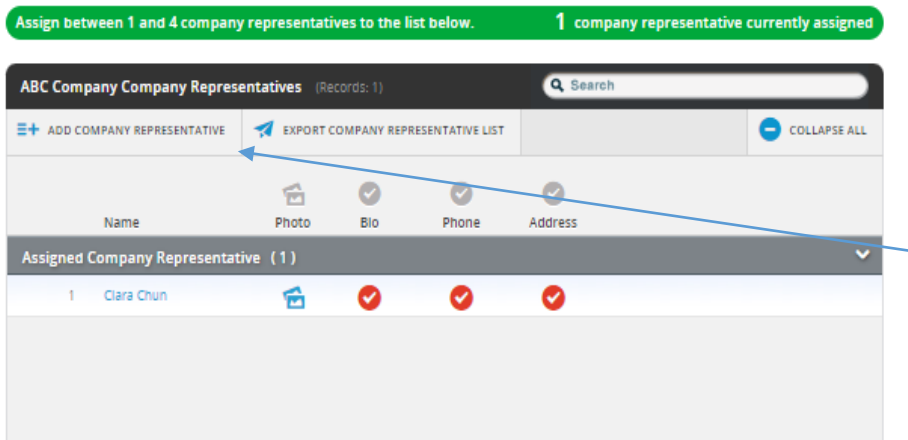

Now successfully added, the name has moved from *Available* **Company Representative** to *Assigned* **Company Representative**".

**Up to three more** Company Representatives may be added. Repeat the steps on pages 10-12 for each additional representative starting by selecting **Add Company Representative.**

## Terms & Conditions

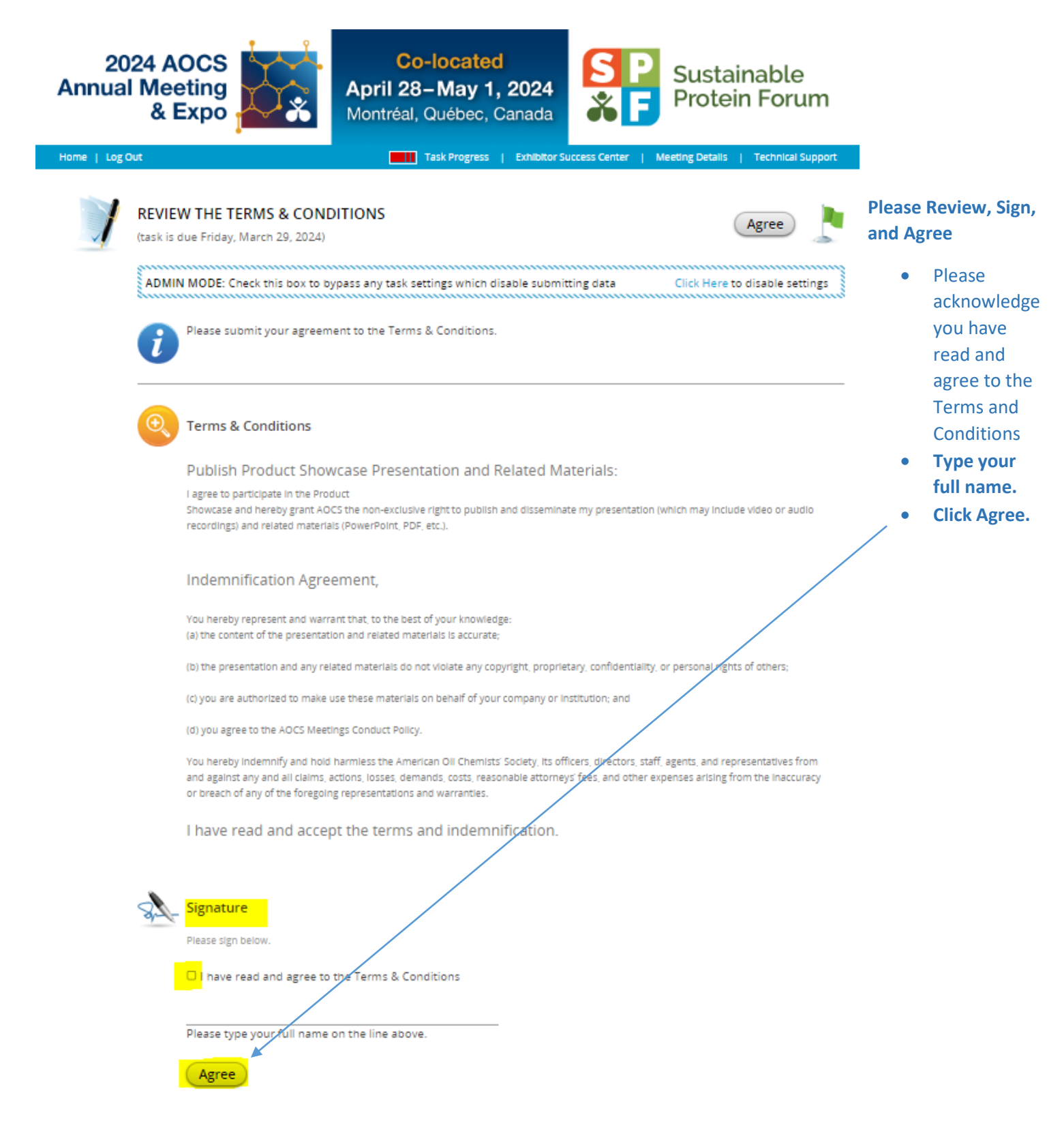

## References and Resources

Email: support@cadmiumcd.com<br>Web: www.ConferenceHarvester.com

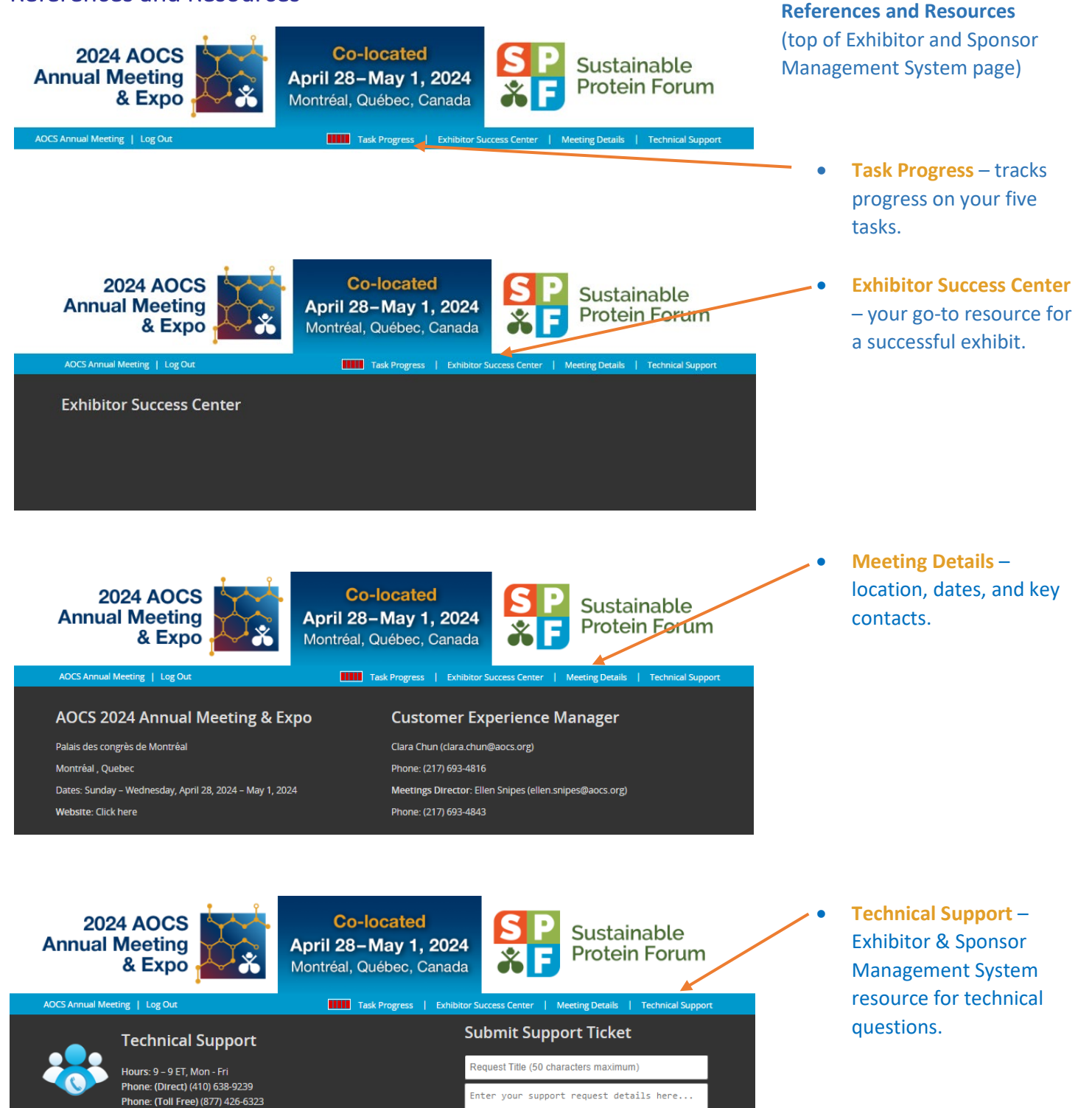

Request Support